## **Meine Firma / Mein Mandant - Register: "Berechtigungen"**

## **Hinweis** Λ

Das Register: "**Berechtigungen**" wird nur angezeigt, wenn auf dem Register: "WEITERE ANGABEN" das Kennzeichen: "Unterstützung für mandantenspezifische Berechtigungen" aktiviert wurde.

Ausschließlich Anwender, die vom Supervisor angelegt wurden und in dieser Tabelle (Registerkarte: DATEI - INFORMATIONEN - AKTUELLE FIRMA / FILIALE / MANDANT - MEINE FIRMA ... BEARBEITEN) eingetragen sind, können auf den aktuellen Mandanten zugreifen. Zusätzlich können jedem Benutzer individuelle Berechtigungsstrukturen zugewiesen werden. Die Benutzer mit der Berechtigung "Supervisor" müssen in dieser Liste nicht hinterlegt werden, da diese immer Vollzugriff auf alle Daten haben.

Der als Standard-Benutzer gekennzeichnete Eintrag wird als Vorgabe bei der Erstellung von Wiedervorlagen und automatischen Kontakten als Benutzer eingetragen.

## Es steht Ihnen die Suchen-Funktion zur Verfügung.

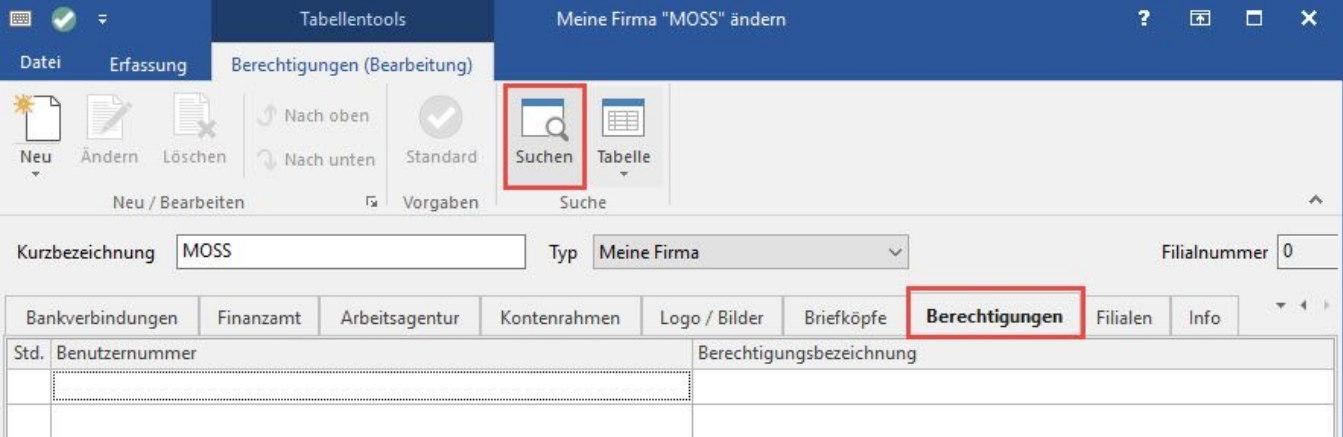

Innerhalb der Berechtigungsbezeichnung steht zudem die Suche mit Hilfe des "?" zur Verfügung.

- Um die Benutzerdatensätze der Berechtigungsstruktur Kasse zu finden, verwenden Sie die Such-Eingabe ?Kasse: Somit werden die Datensätze mit der Berechtigungsbezeichnung:(Vorgabe aus Benutzer, aktuell: "Kasse") als auch die in der Mandantenberechtigung zugewiesenen Berechtigungsstruktur Kasse gefunden.
- Sucheingabe ?mehrfach: Zeigt alle Benutzer, die mehreren Berechtigungsstrukturen zugeordnet sind
- Sucheingabe ?vorgabe&mehrfach: Zeigt nur die Benutzer, die im Benutzerdatensatz mehreren Berechtigungsstrukturen zugeordnet sind, (diese  $\bullet$ Vorgabe aus Benutzer gilt für alle angelegten Mandanten)